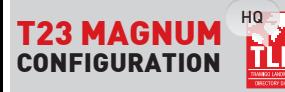

TIP: Over 300,000 intersections, parks, public buildings and other landmarks in your region are preloaded into your T23 Magnum device. Use the "ADDPLACE" command to add HQ, office, destination pier or other important locations.

#### General Settings

Most common use is Internet data (GPRS) communication enabling reporting to server side, like Tramigo M1 Fleet Enterprise. Following commands are needed:

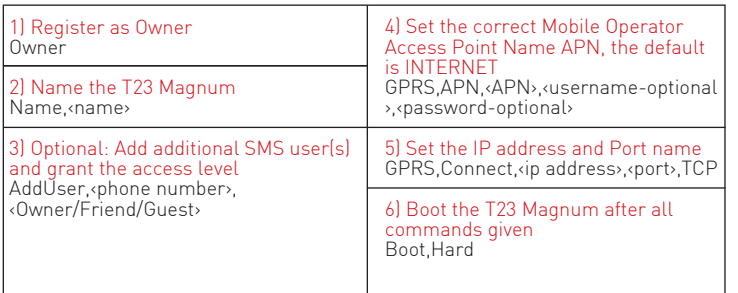

Mandatory: *Enable power saving with command "SET,SLEEP,1" after you have completed all planned configuration changes.*

Note: *If command ResetSettings is given to T23 Magnum, all preloaded settings are lost. Configuration files and support is available at support@tramigo.com*

#### Beacon Mode, Default

T23 Magnum has preloaded Beacon mode configuration. In this mode T23 Magnum is sending Location and Status report every 3 hours. It does not wake on movement and responds received SMS and GPRS commands only during that reporting time. Note: With command "LISTUSER" check the user number. For GPRS data it is always #10. For SMS users it is #2 - #9.

You can change the 3 hours reporting interval, use following commands.

Changing the Location and Status reporting interval between 1-1440 minutes Report,10,Find,<interval in minutes> Report,10,Status, <interval in minutes>

#### Active Mode

T23 Magnum wakes on scheduled reports and motion. This mode is used if desired to have trip reports and motion alarms. Between scheduled reports and trips the T23 Magnum goes to battery saving mode and as in a Beacon mode it responds to received SMS and GPRS messages only when it is awake.

T23 MAGNUM CONFIGURATION

Enable motion wakeup Set,WakeOnShock,1 Set,IgnitionInputShock,1

#### Location and Status reporting every 5 minutes, 2 kilometers or if heading change more than 30 degrees, and every 720 minutes when parked.

Report,10,Find,5,2,720,30 Report,10,Status,5,2,720,30

#### Battery Life Estimates

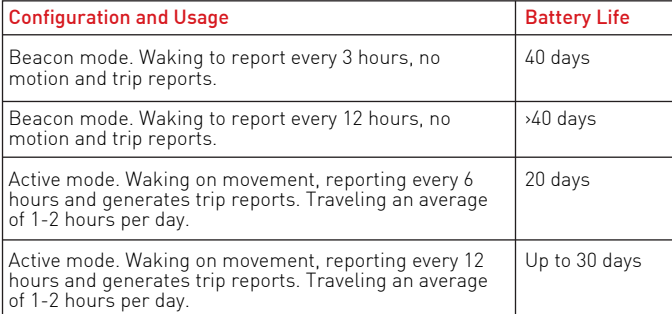

English Version

TRAMIGO T23 Magnum

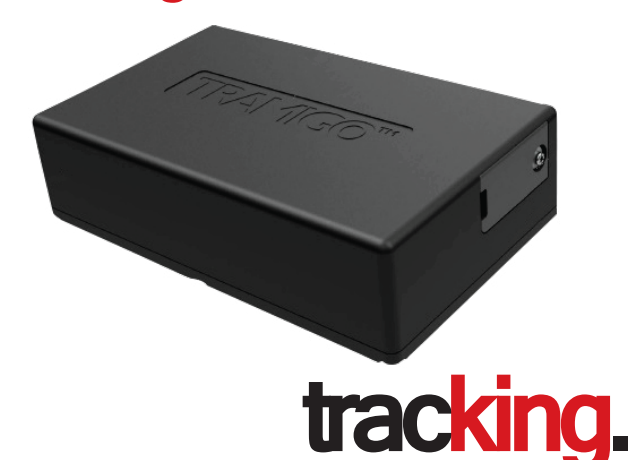

### **Getting started with your T23 Magnum**

Thank you for choosing Tramigo. This guide will help you get started with your T23 Magnum.

# Questions? Find us on Skype: Tramigosupport

Visit www.tramigo.com to check out the or email us at support@tramigo.com in the software for your T23 Magnum in the software for your T23 Magnum in t Copyright © 2014 Tramigo Ltd. Tramigo, M1 Move, T23, T23 Magnum, TLD, Tramigo Landmarks and associated logos are trademarks of Tramigo Ltd. For more infomation, visit our website at www.tramigo.com

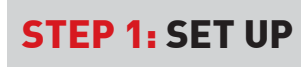

Magnum Battery cannot be charged using PCB's USB or IO port. Magnum 4.2V Li-Po Wall Charger is directly charging the battery. PCB's LED lights don't indicate the charging status.

> Check that your SIM is not protected by a PIN code - Insert the SIM into a mobile phone. Follow your phone instruction manual to remove the PIN lock.

Your T23 Magnum requires a SIM card to communicate location messages using the GSM network. This guide walks you through on how to setup and configure your T23 Magnum.

NOTE:

If using a data-only SIM not able to send SMS messages, please refer to the GPRS **GUIDE** 

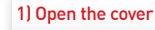

Open 6 screws to remove the cover and take the battery aside.

#### 3) Connect wires

Check that battery and charging wires are connected. Insert the battery and close the cover.

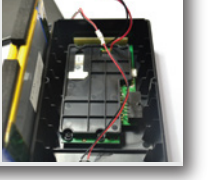

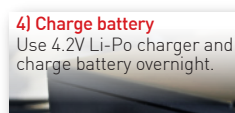

Slide the SIM card into place with the contact surface facing down.

2) Insert SIM card

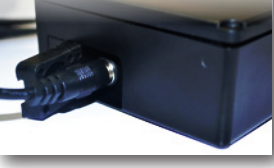

## STEP 2: CONNECT

### 1) Register as the owner of your unit

Use your mobile phone to send the text message "OWNER" to the mobile # of your T23 Magnum. Your Tramigo will shortly reply to confirm you as the owner of the unit This also verifies that GSM is working.

#### 2) Acquire satellite lock

Take T23 Magnum outdoors to a location with a clear view of the sky and place it so that the Tramigo logo is up. Wait 5 minutes and send SMS message "STATUS". GPS signal strength should be over 50%. At the same time you can check GSM signal strength and battery status.

## 3) Change your password (optional) Velcro tape:

"0000" (four zeros) is the default password of your Tramigo. To prevent other people from accessing your device, change the password into something only you know. To change the password, send the following SMS to your unit:

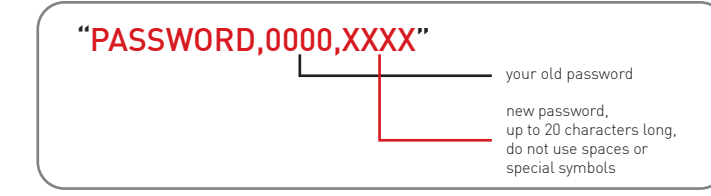

### TROUBLESHOOTING:

Not able to get SMS message response from the T23 Magnum.

### 1) Open T23 Magnum

Open 6 screws to remove the cover and then open 4 screws holding the PCB and PCB cover. Be careful not damaging the SIM card. Note: Be sure that no static electricity present. It can damage the PCB board. Use Antistatic Wrist Strap.

### 2) Check indicator lights

Power light should blink green, no GSM red light and no GPS blue light.

### STEP 3: INSTALL

T23 Magnum is simple to install. It does not require any wiring.

Note: For best possible GPS lock always place T23 Magnum so that the Tramigo Logo has clear view of the sky.

#### Container Lock:

T23 Magnum can be used with container lock. Designed for container tracking and security. Further inquiries, please contact to sales@tramigo.com

Automotive standard hi-quality Velcro can be used in certain cases, for example when Magnum placed inside the vehicle's cockpit or covert installation is not required.

### TIP:

If there has been a need to supply RESETSETTINGS command or is required to set T23 Magnum back to default settings contact to support@tramigo.com and ask<br>the configuration files

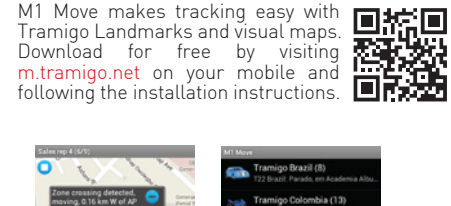

Tramigo Landmarks and visual maps.

Experience M1 Move

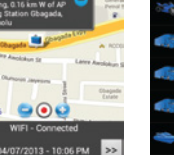

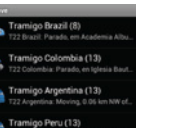

T23 Magnum Peru: parado, 0.09 km...

ramigo Venezuela (13)

Tramigo Chile (13)

Tramigo Ecuador (17)

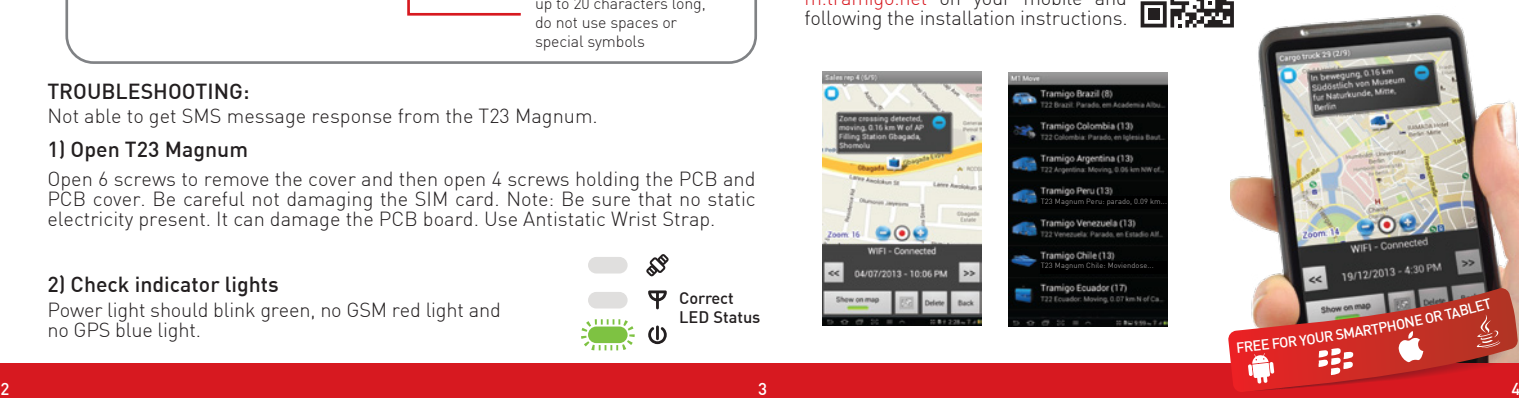

### Find out more at www.tramigo.com

Correct LED Status

Ф